## Dell<sup>™</sup> E-Port — Guia do Usuário

Modelo PRO3X

#### Notas, Avisos e Advertências

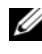

 $\mathbb Z$  NOTA: uma NOTA indica informações importantes para utilizar melhor o computador.

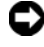

**C** AVISO: um AVISO indica um potencial de riscos ao hardware ou a perda de dados e descreve como evitar o problema.

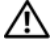

 $\bigwedge$  ADVERTÊNCIA: uma ADVERTÊNCIA indica um potencial de danos ao equipamento, de lesões corporais ou mesmo de morte.

Modelo PRO3X

Junho de 2008 Rev. A00

\_\_\_\_\_\_\_\_\_\_\_\_\_\_\_\_\_\_\_\_

**As informações deste documento estão sujeitas a alteração sem aviso prévio. © 2008 Dell Inc. Todos os direitos reservados.**

É terminantemente proibida qualquer forma de reprodução deste produto sem a permissão por escrito da Dell Inc.

Marcas comerciais usadas neste texto: *Dell* e o logo *DELL* são marcas comerciais da Dell Inc.

Outros nomes e marcas comerciais podem ser usados neste documento como referência às entidades que reivindicam essas marcas e nomes ou a seus produtos. A Dell Inc. declara que não tem qualquer interesse de propriedade sobre marcas e nomes comerciais que não sejam os seus próprios.

## Índice

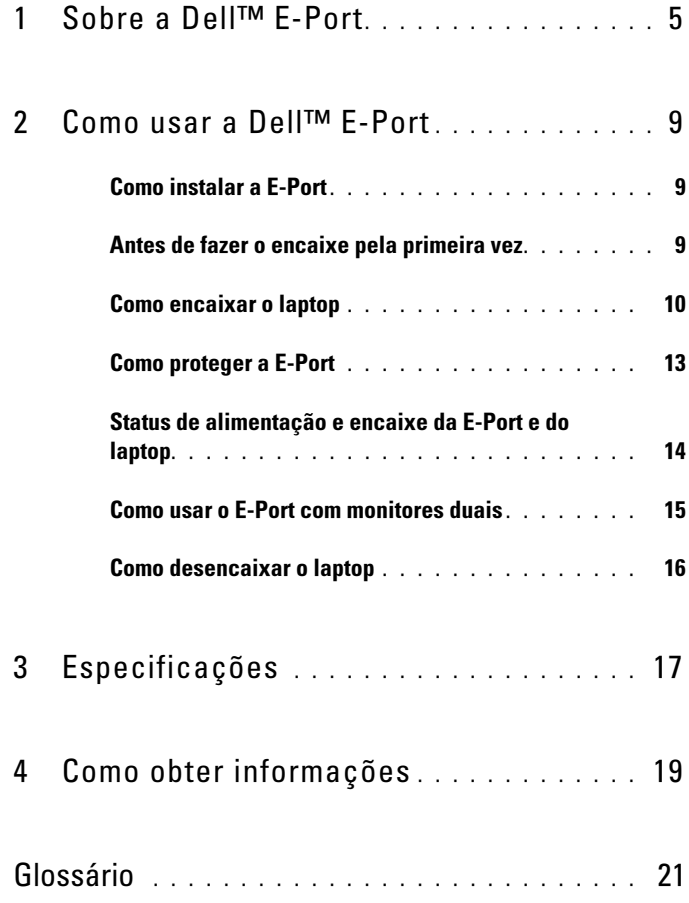

#### 4 | Índice

## <span id="page-4-0"></span>Sobre a Dell™ E-Port

A Dell™ E-Port suporta os computadores notebook da Dell E-Family, no entanto não é compatível com nenhuma série anterior de computadores notebook.

A E-Port permite que você conecte seu notebook aos seguintes dispositivos externos:

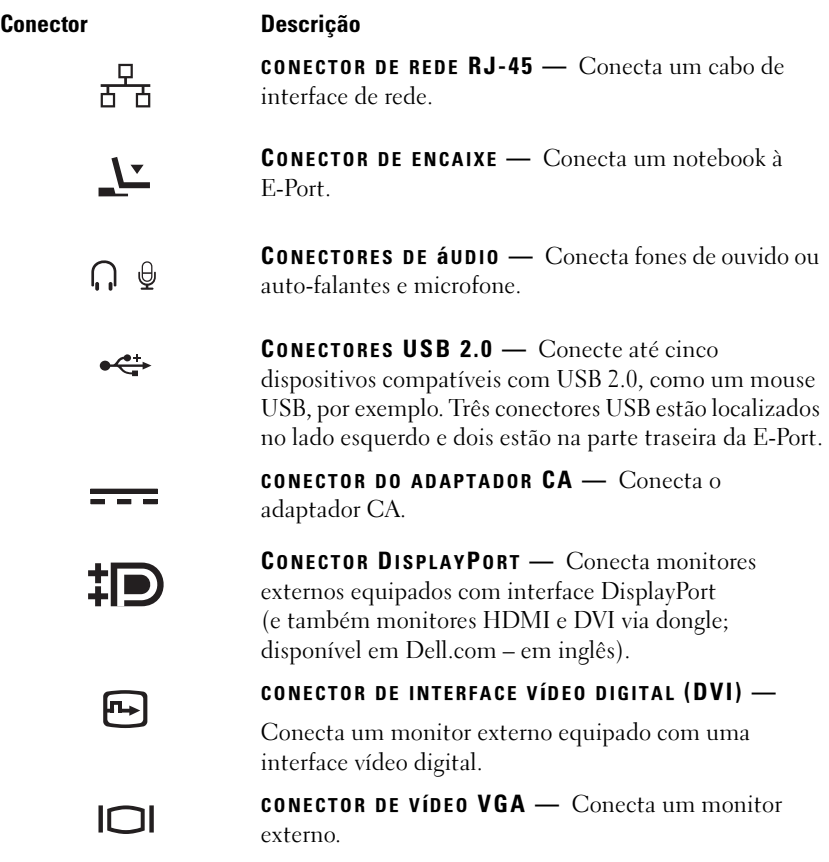

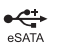

CONECTOR USB OU ESATA - Conecta e suporta dispositivos USB, Dell E-Family ou dispositivos eSATA padrão.

**CONECTOR DO SUPORTE E-MONITOR** — Conecta ao suporte do monitor; disponível em Dell.com (em inglês).

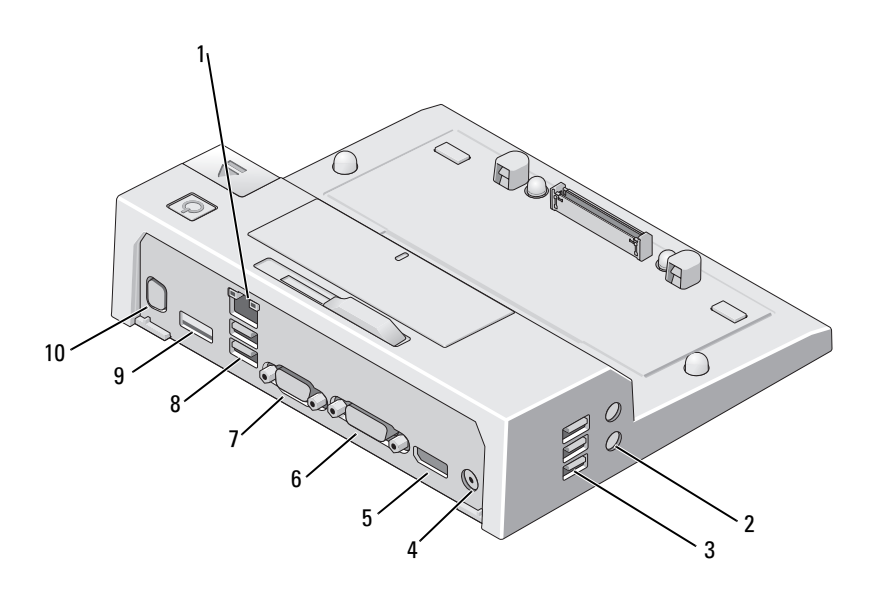

- 
- 
- 5 Conector DisplayPort 6 conector DVI
- 
- 
- 1 conector de rede 2 conectores de áudio (2)
- 3 conectores USB (3) 4 conector do adaptador CA
	-
- 7 conector VGA 8 conectores USB (2)
- 9 Conector USB ou eSATA 10 Conector do suporte E-Monitor

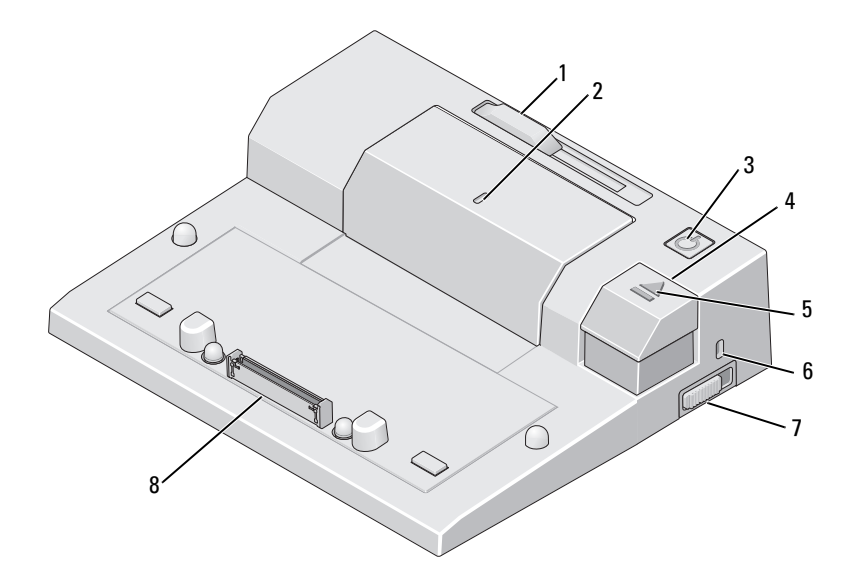

- 1 ajustador da barra de bateria 2 marca de alinhamento
- 3 botão liga/desliga 4 botão ejetar
- 
- 7 chave de travar/destravar 8 conector de encaixe
- 
- 
- 5 luz indicadora de encaixe 6 slot do cabo de segurança
	-

## <span id="page-8-0"></span>Como usar a Dell™ E-Port

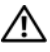

 $\bigwedge$  ADVERTÊNCIA: Antes de iniciar qualquer procedimento desta seção, siga as instruções de segurança fornecidas com o computador.

#### <span id="page-8-1"></span>Como instalar a E-Port

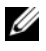

 $\mathscr{A}$  NOTA: Se o conector do cabo do dispositivo externo tiver parafusos de aperto manual, aperte-os para garantir que a conexão seja feita corretamente .

- 1 Conecte o cabo do dispositivo ao conector apropriado na E-Port.
- 2 Conecte os dispositivos externos às tomadas elétricas.

Se você conectar um monitor externo à E-Port, talvez seja necessário pressionar <Fn> <F8> uma ou mais vezes para mudar a imagem da tela para o local desejado. Se a tampa do laptop estiver fechada, você pode pressionar <ScrollLck> <F8> em um teclado externo conectado para mudar a imagem.

#### <span id="page-8-2"></span>Antes de fazer o encaixe pela primeira vez

Antes de você conectar inicialmente o laptop à E-Port, o sistema operacional deve concluir o respectivo processo de instalação. Para verificar se o sistema operacional concluiu o processo de instalação:

- 1 Certifique-se de que o laptop não está conectado (encaixado) à E-Port.
- 2 Ligue o laptop.
- 3 Verifique se o sistema operacional concluiu o processo de instalação.
- 4 Verifique se a bateria está instalada antes de encaixar o laptop.

#### <span id="page-9-0"></span>Como encaixar o laptop

A E-Port funciona com seu próprio adaptador de alimentação CA, com a alimentação CA do laptop ou com a bateria do laptop. Você pode usar o adaptador CA para fornecer alimentação à E-Port e ao laptop, pois isso carrega a bateria.'

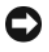

AVISO: Use somente o adaptador CA da Dell fornecido com a E-Port. Se você usar qualquer outro adaptador CA disponível no mercado, correrá o risco de danificar a E-Port ou o laptop.

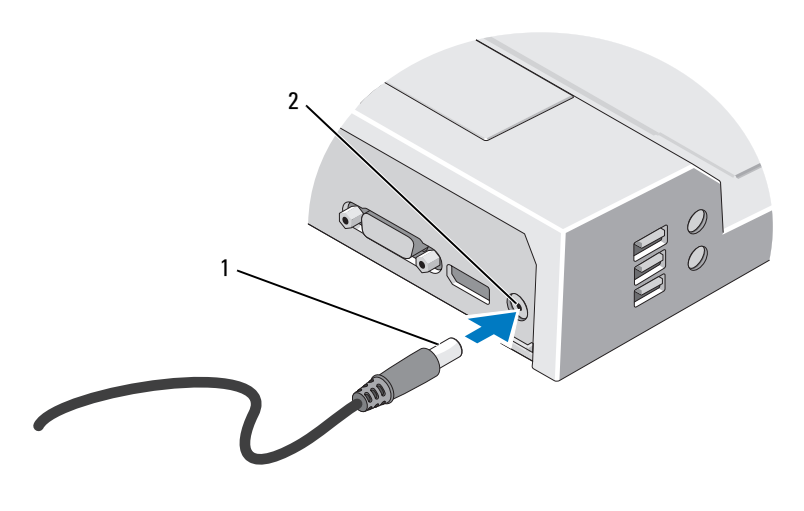

1 cabo do adaptador CA 2 conector do adaptador CA

- 1 Conclua as etapas descritas em [Antes de fazer o encaixe pela primeira vez](#page-8-2)  [na página 9](#page-8-2).
- 2 Posicione a E-Port de forma que haja espaço plano suficiente em frente ao aparelho para apoiar totalmente o laptop enquanto estiver encaixado à E-Port.

3 Se o laptop tiver uma bateria na parte traseira, mantenha a barra de bateria retraída. Deslize o ajustador da barra de bateria para a esquerda para retrair a barra.

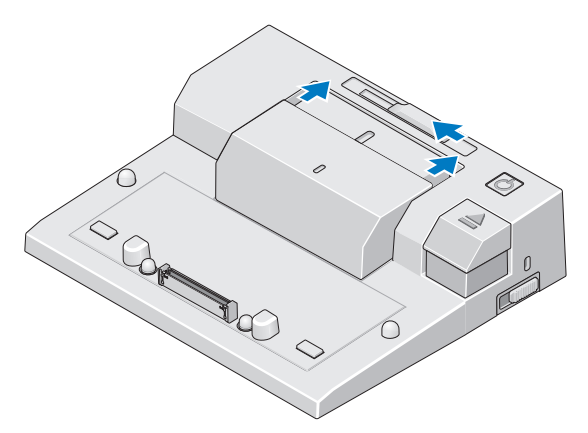

4 Se o laptop não tiver uma bateria na parte traseira, estenda a barra de bateria deslizando o ajustador da barra de bateria para a direita.

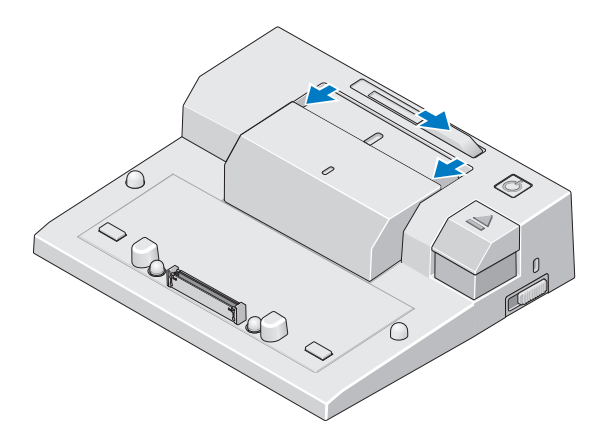

5 Empurre a chave de travar/destravar em direção à parte traseira da E-Port para destravá-la. A E-Port deve estar destravada para que que seja possível encaixá-la num laptop.

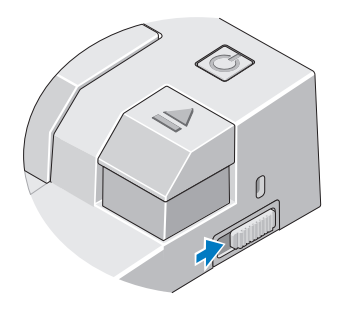

- **NOTA:** Você pode encaixar um laptop ligado ou desligado.
	- 6 Centralize o laptop no E-Port e, em seguida, pressione o laptop no conector de encaixe até ouvir um click.

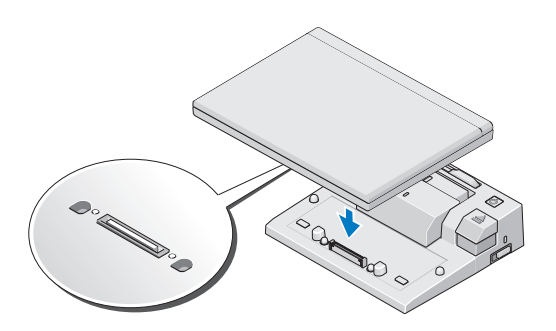

- AVISO: Não levante o laptop ou a E-Port enquanto o laptop estiver encaixado. Ao fazê-lo, você pode danificar os conectores no laptop e na E-Port.
	- 7 Se o laptop já não estiver ligado, ligue-o pressionando o botão liga/desliga no próprio laptop ou na E-Port.
	- 8 Se o laptop não ligar ou se não puder ser ativado, faça o desencaixe e reassente-o.

#### <span id="page-12-0"></span>Como proteger a E-Port

Os dispositivos antifurto normalmente têm um segmento de cabo de revestimento metálico com um dispositivo de travamento conectado e respectiva chave (disponível em Dell.com – em inglês). Para obter instruções sobre como instalar este tipo de dispositivo antifurto, consulte a documentação fornecida com o dispositivo.

A E-Port tem os seguintes recursos de segurança:

**CHAVE DE TRAVAR/DESTRAVAR** — Mova a chave em direção à parte frontal da E-Port (travada) para prender o laptop à E-Port. Mova a chave em direção à parte traseira da E-Port (destravada) antes de pressionar o botão ejetar para desencaixar o laptop. A cor vermelha no slot do cabo de segurança indica que a E-Port está destravada.

sLOT DO CABO DE SEGURANÇA — Conecte um dispositivo antifurto à E-Port para prender um laptop à E-Port.

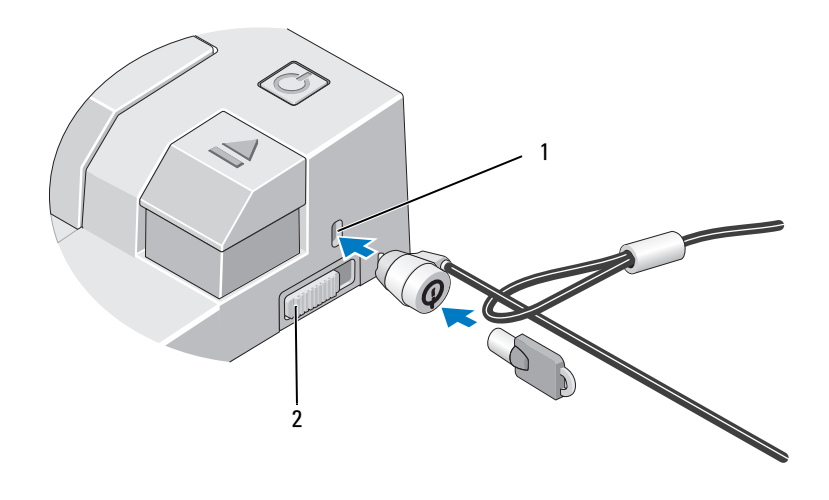

1 slot do cabo de segurança 2 chave de travar/destravar

#### <span id="page-13-0"></span>Status de alimentação e encaixe da E-Port e do laptop

O botão liga/desliga da E-Port é usado para ligar ou desligar um laptop. A luz indicadora do botão liga/desliga indica o status de alimentação da E-Port ou de um laptop encaixado. A luz indicadora de encaixe no botão ejetar indica o status de alimentação CA e do encaixe da E-Port e do laptop.

A tabela a seguir mostra todas as situações possíveis dos estados do encaixe, de alimentação e do laptop e como essas situações são indicadas pelo botão liga-desliga e pela luz indicadora de encaixe da E-Port:

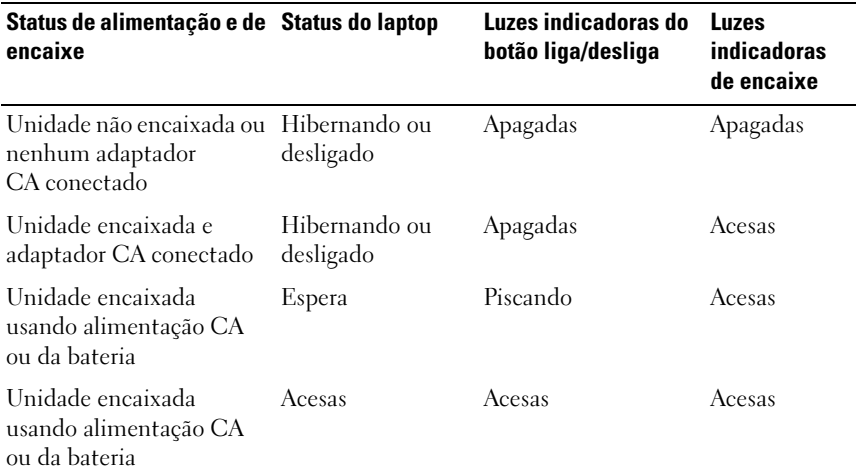

#### <span id="page-14-0"></span>Como usar o E-Port com monitores duais

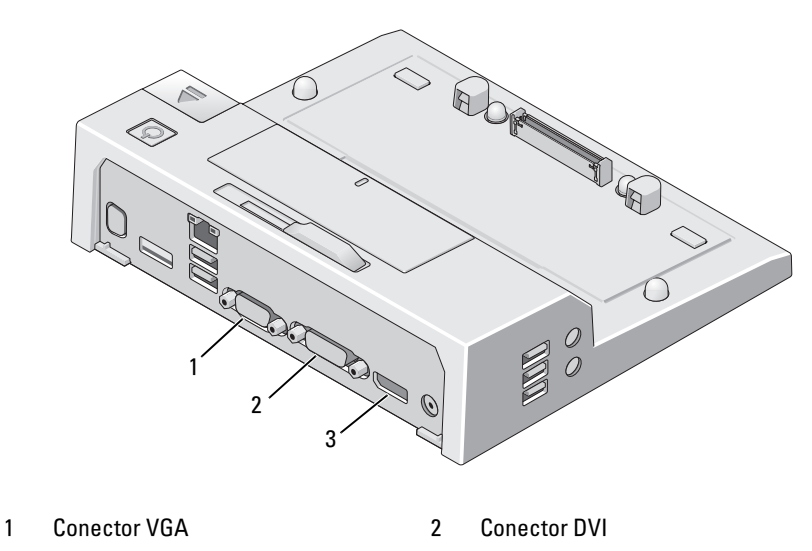

3 Conector DisplayPort

O E-Port suporta três formatos de saída de vídeo: VGI, DVI e DisplayPort. Você pode usar seu E-Port para a exibição do monitor dual. Consulte a tabela abaixo para saber como usar o E-Port com monitores duais.

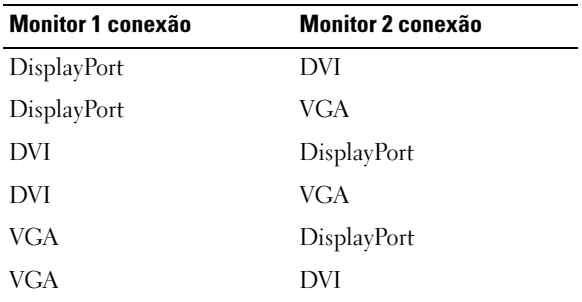

#### <span id="page-15-0"></span>Como desencaixar o laptop

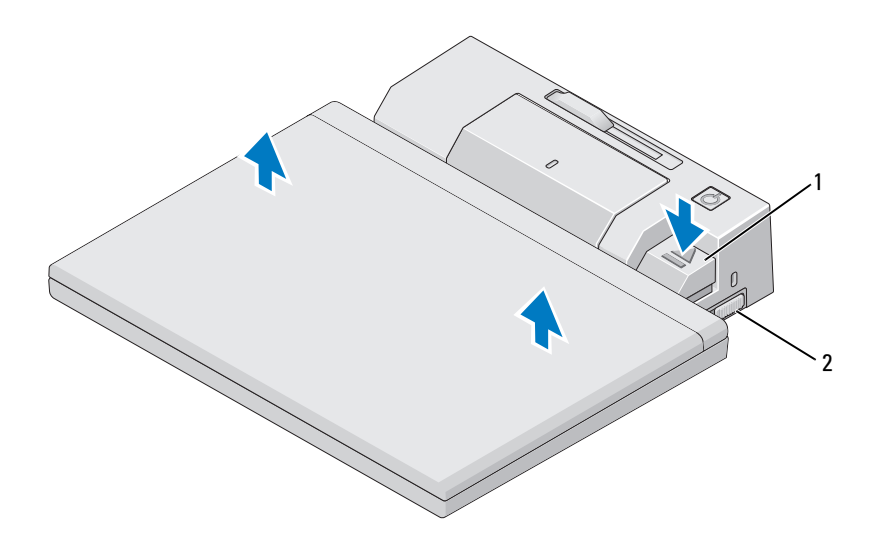

- 1 alavanca de ejeção 2 chave de travar/destravar
- 1 Empurre a chave de travar/destravar em direção à parte traseira da E-Port para destravá-la.
- 2 Pressione o botão ejetar para desencaixar o laptop da E-Port e, em seguida, retire o laptop da E-Port.

**AVISO:** Não levante o laptop ou a E-Port enquanto o laptop estiver encaixado. Ao fazê-lo, você pode danificar os conectores no laptop e na E-Port.

## <span id="page-16-0"></span>Especificações

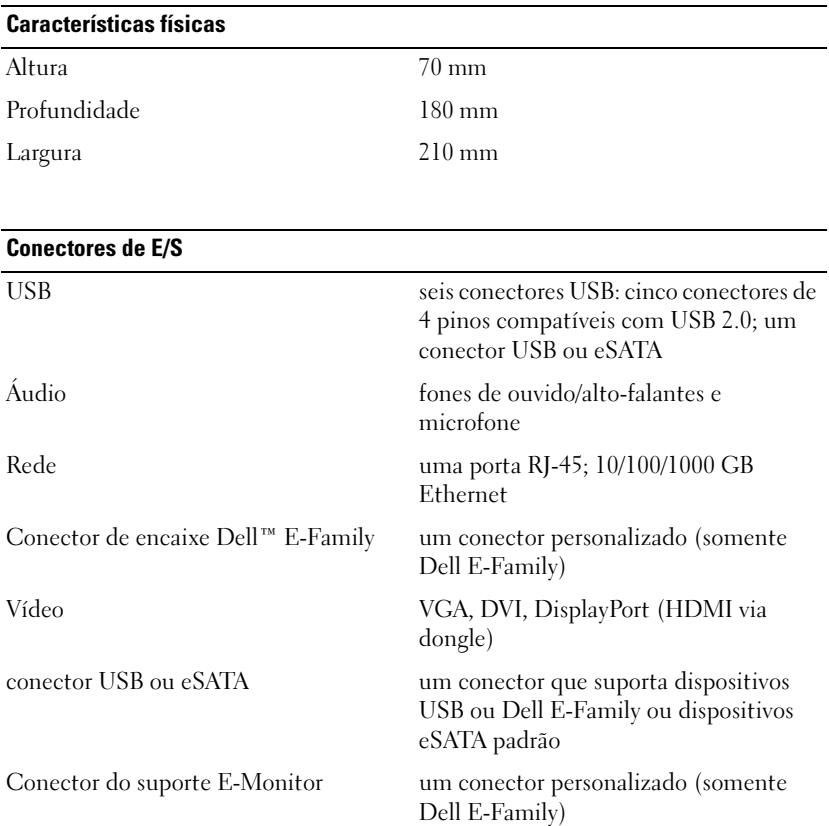

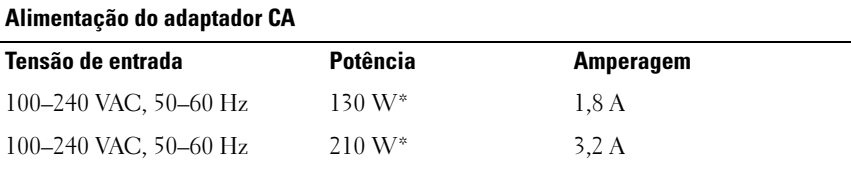

\*Um laptop com tela maior que 15,4 polegadas requer o uso do adaptador CA 210-W.

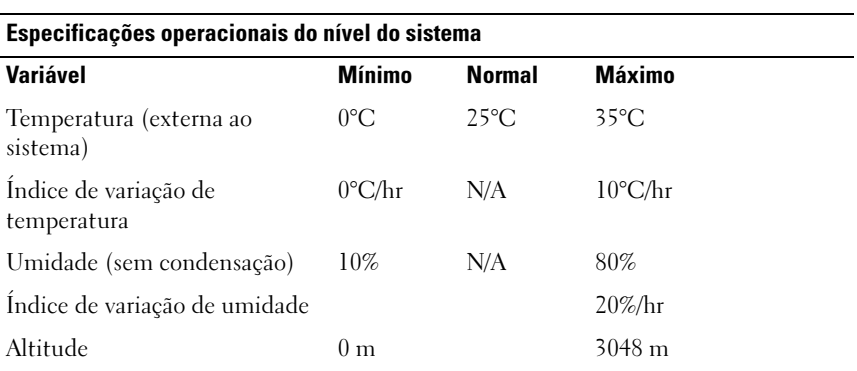

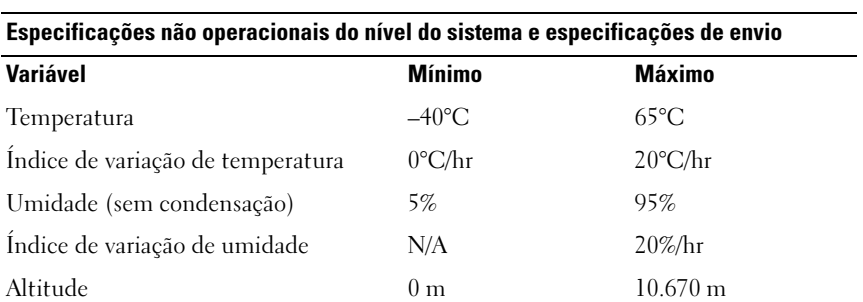

# 4

## <span id="page-18-0"></span>Como obter informações

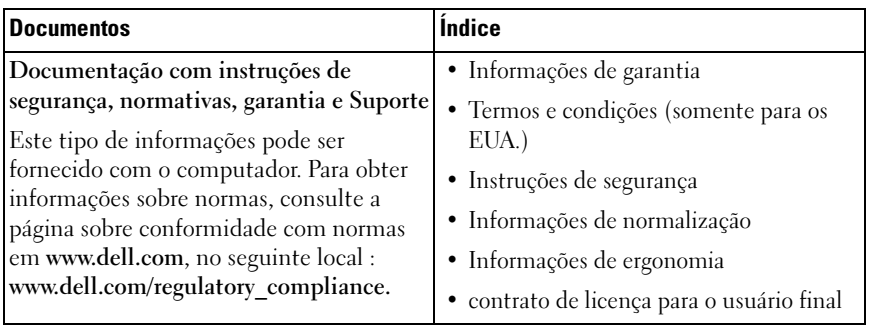

## <span id="page-20-0"></span>Glossário

Os termos contidos neste Glossário são apenas para fins informativos e podem ou não descrever os recursos incluídos no seu computador em particular.

#### C

CA — corrente alternada — Forma de eletricidade que alimenta o computador quando liga o cabo de alimentação do adaptador CA a uma tomada eléctrica.

conector paralelo — Porta de E/S usada com freqüência para conectar uma impressora paralela ao computador. Também denominada porta LPT.

conector serial — Porta de E/S geralmente usada para conectar ao computador dispositivos como dispositivos digitais de mão, câmeras digitais, etc.

#### D

DisplayPort — Interface padrão da Video Electronics Standards Association (VESA) utilizada em monitores digitais.

dispositivo de encaixe — Oferece recursos de duplicação de porta, de gerenciamento de cabos e de funções de segurança para adaptar seu laptop a um espaço de trabalho desktop.

driver — Software que permite que o sistema operacional controle um dispositivo, por exemplo, uma impressora. Muitos dispositivos não funcionam corretamente se o driver correto não estiver instalado no computador.

DVI — digital video interface (interface de vídeo digital) — Um padrão para a transmissão digital entre um computador e um monitor de vídeo digital.

#### E

E/S — entrada/saída — Operação ou dispositivo que insere e extrai dados do computador. Teclados e impressoras são dispositivos de E/S.

eSATA — External Serial Advanced Technology Attachment (Conexão serial externa de tecnologia avançada) — interface para dispositivos Serial ATA externos.

### H

HDMI — High-Definition Multimedia Interface (Interface multimídia de alta definição) — Interface de 19 sinais de áudio e vídeo separados e não comprimidos, utilizada para TV e áudio de alta definição.

#### P

PS/2 — personal system/2 — Tipo de conector usado para acoplar um teclado numérico, um mouse ou um teclado compatível com PS/2.

#### S

SATA — serial ATA — Versão serial e mais rápida da interface ATA (IDE).

#### U

USB — Universal Serial Bus (barramento serial universal) — Interface de hardware para dispositivos de baixa velocidade, como teclado, mouse, joystick, scanner, conjunto de alto-falantes, impressora, dispositivos de banda larga (DSL e modems a cabo), dispositivos de imagem ou dispositivos de armazenamento compatíveis com USB. Os dispositivos são conectados diretamente a um soquete de 4 pinos no computador ou a um hub de várias portas que se conecta ao computador. Os dispositivos USB podem ser conectados com o computador ligado e podem também ser ligados em série.